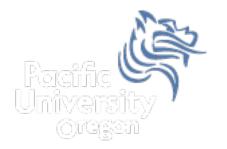

# CS150 Intro to CS I

#### Fall 2014

#### Chapter 5 Increment, Decrement, Looping, and Files

- Reading: pp. 227-232, 265-284
- Good Problems to Work: p.232 [5.1], p.241 [5.2, 5.3]

#### **Combined Assignments**

 We have seen that the same variable can be used on the left hand side of the assignment and on the right hand side

> notes = notes / 20; notes = notes % 20;

 These are common in programming, so the two operators can be combined as follows:

```
notes /= 20;
notes %= 20;
```

#### **Combined Assignments**

 Combined assignments can be combined with arithmetic operators

• What is the long form of these statements?

#### Increment and Decrement Operators

- C++ provides a shortcut to increment or decrement a variable by 1
  - > Always by 1

#### int x = 99;

x++; // this is equivalent to x += 1 x--; // this is equivalent to x -= 1

#### Prefix and Postfix

| Prefix                                               | Postfix                                                     |
|------------------------------------------------------|-------------------------------------------------------------|
| $\mathbf{k} = -\mathbf{x};$                          | $\mathbf{k} = \mathbf{x};$                                  |
| $\mathbf{k} = ++\mathbf{x};$                         | $\mathbf{k} = \mathbf{x} + + ;  $                           |
| Increment/decrement x<br>then assign value of x to k | Assign value of x to k,<br>then increment or<br>decrement x |

#### What is the Output?

int y = 0, x = 0, z = 0; x = y + +;cout << x << " " << y << " " << z << endl;y = ++z;cout << x << " " << y << " " << z << endl; z = x++ + 1;cout << x << " " << y << " " << z << endl;

#### Tricky ... What is the Output?

```
int count = 0, sum = 0;
while (count++ < 5)
{
    sum += count;
    ++count;
    cout << count << `` ` << sum << endl;
}
cout << count << `` ` << sum << endl;</pre>
```

#### Files

• Data stored in variables is temporary

- We will learn how to write programs that can
  - Create files
  - > Write to files
  - Read from files

### Steps to Using Files

- There are six steps that must be taken in order to use files in C++
  - 1. Include proper header files
  - 2. Define a file stream object
  - 3. Create a variable to communicate with a file
  - 4. Open the file
  - 5. Check that the file opened correctly
  - 6. Use the file
  - 7. Close the file

#### 1. Header Files

 To access files you will need #include <iostream> #include <fstream>

### 2. File Stream Objects (Variables)

# ifstream inputFile; ofstream outputFile; fstream inAndOut;

## 3. Opening Files

#### inputFile.open ("filename");

- Same syntax for both input and output files
- Filename is a string literal
- Example:

ifstream inputFile; inputFile.open ("grades.txt");

#### 4. Check File Opened Correctly

```
inputFile.open ("grades.txt");
if (inputFile.fail())
{
    cout << "Error opening input file ";
    exit (EXIT_FAILURE);</pre>
```

}

### 5. Using File Variables

Use the input file variable wherever you would use cin

inputFile >> num;

 Use output file variable wherever you would use cout

outputFile << num;</pre>

• Can read/write double, char, int, string

## 6. Closing Files

 Any files that have been opened must be closed at the end of the program

```
inputFile.close ();
```

```
outputFile.close ();
```

Problem:

- A datafile "numbers.txt" exists with one double per line. The final value in the file is -99.0 which is called the sentinel value. The sentinel value is not part of any calculation.
- Write a C++ program that calculates the average of all numbers in the file "numbers.txt"